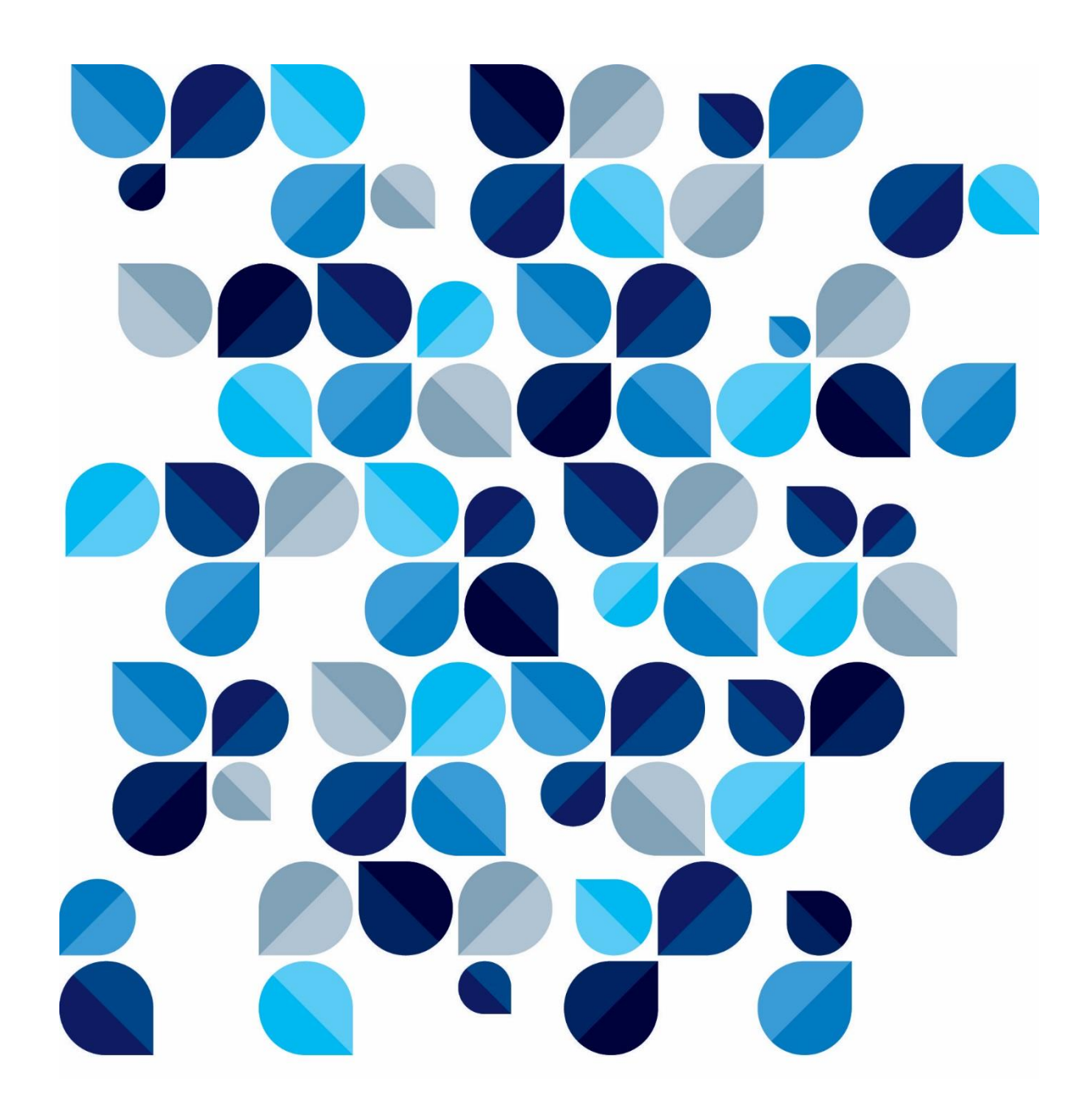

# Fila Imprimir/Devolução

**Novo procedimento de impressão de documentos através da fila Imprimir/Devolução**

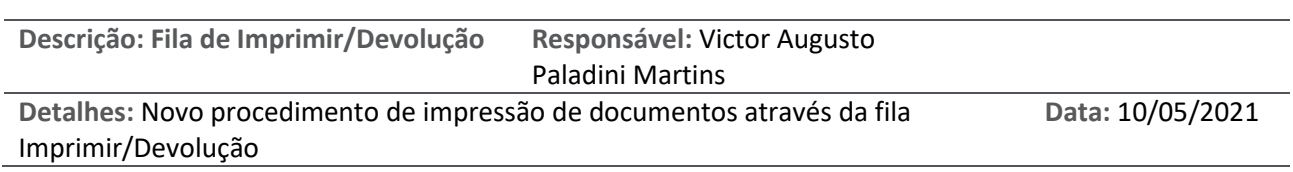

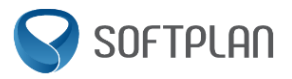

# Sumário

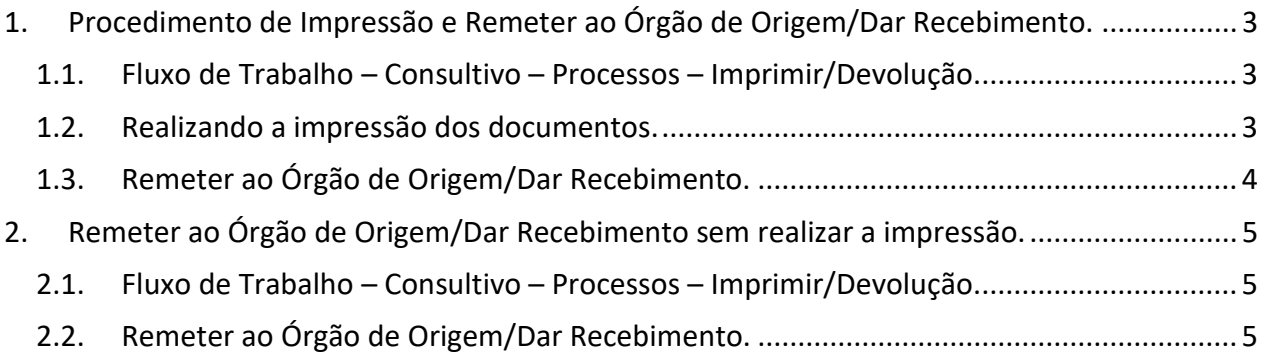

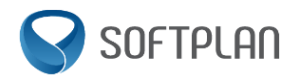

## <span id="page-2-0"></span>**1. Procedimento de Impressão e Remeter ao Órgão de Origem/Dar**

## **Recebimento.**

<span id="page-2-1"></span>**1.1. Fluxo de Trabalho – Consultivo – Processos – Imprimir/Devolução.**

A impressão dos documentos é feita através da fila Imprimir/Devolução, do subfluxo de Processos, no fluxo de Consultivo da PGUSP

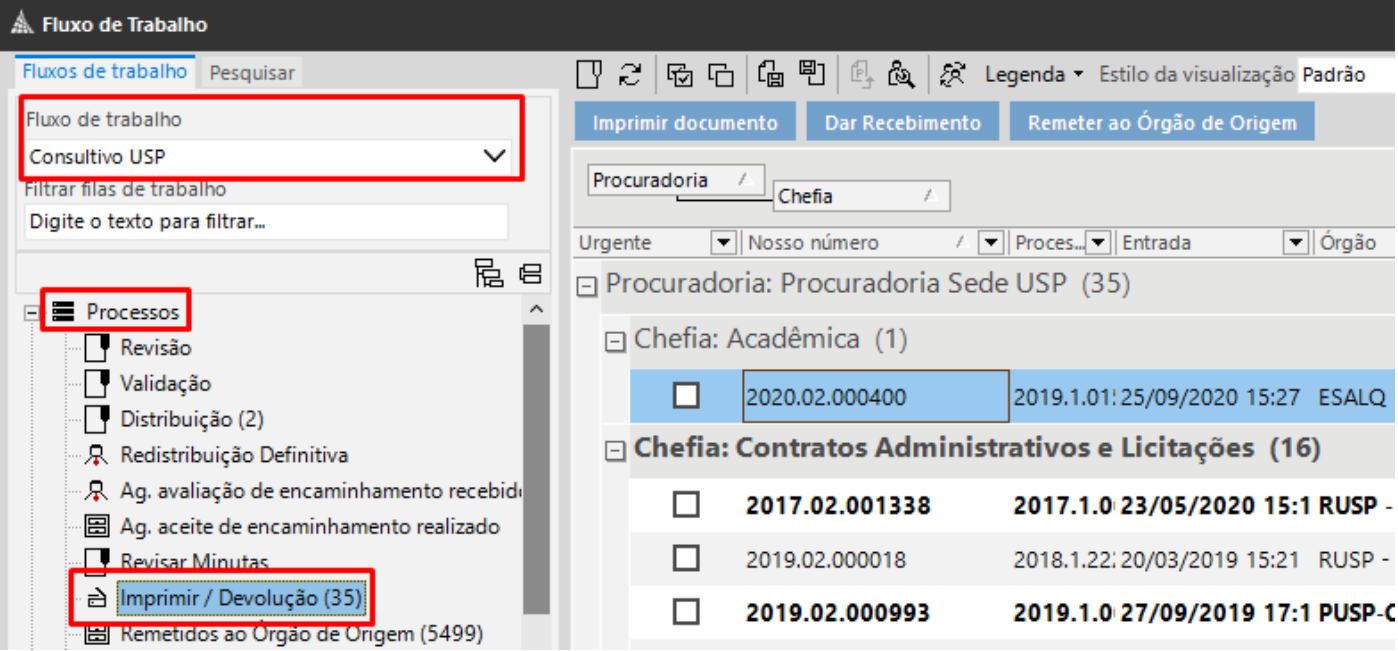

#### <span id="page-2-2"></span>**1.2. Realizando a impressão dos documentos.**

- 1 Selecione o proceso que deseja imprimir;
- 2 Clique na opção "Imprimir Documento";
- 3 Realize a impressão dos documentos normalmente.

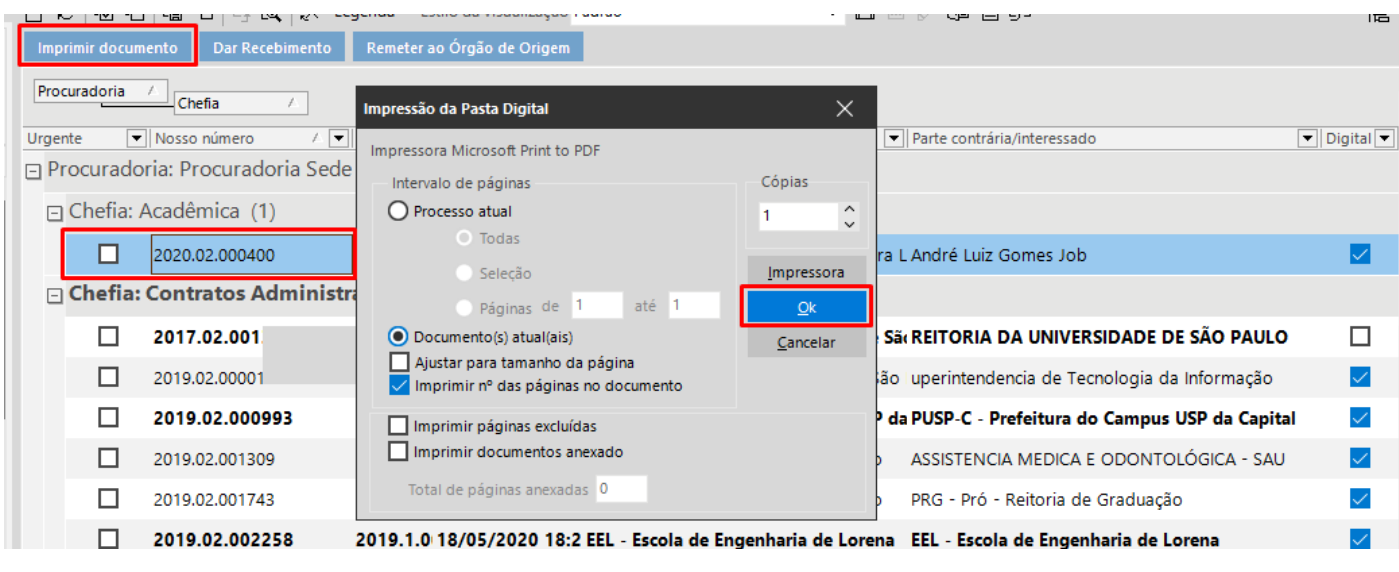

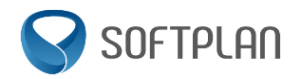

### <span id="page-3-0"></span>**1.3. Remeter ao Órgão de Origem/Dar Recebimento.**

Após realizar a impressão dos documentos, é necessário remeter ao órgão de origem/dar recebimento para que seja possível realizar o procedimento de reentrada no processo. Para isso, siga os passos abaixo:

- 1. Selecione novamente o processo que realizou a impressão;
- 2. Clique na opção "Dar Recebimento" ou "Remeter ao Órgão de Origem";
- 3. Na caixa de texto que abrirá, preencha com a informação de Impresso ou Não Impresso, número USP e Nome Completo de quem está realizando o procedimento;
- 4. Clique em Confirmar;

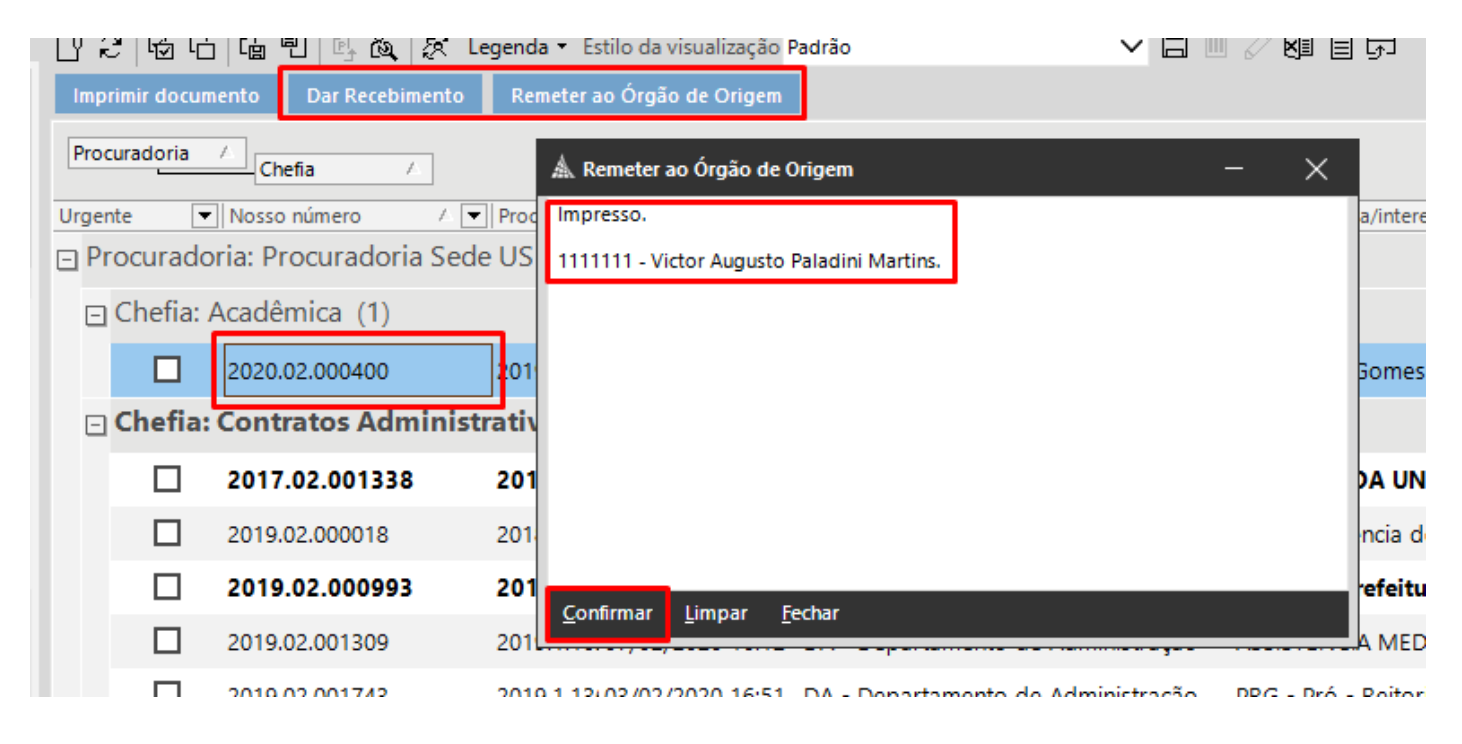

**Após confirmação, o objeto sairá da fila Imprimir/Devolução, e irá para a fila Remetidos ao Órgão de Origem, e já poderá ser feito o procedimento de reentrada, para geração de pendência ao procurador.**

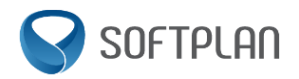

## <span id="page-4-0"></span>**2. Remeter ao Órgão de Origem/Dar Recebimento sem realizar a impressão.**

#### <span id="page-4-1"></span>**2.1. Fluxo de Trabalho – Consultivo – Processos – Imprimir/Devolução.**

Nos novos moldes, não é necessário realizar a impressão do documento, para que o mesmo seja remetido ao órgão de origem, ou seja, nos casos em que não exista um processo físico para ser juntado os documentos impressos, pode ser remetido ao órgão de origem direto, para posterior reentrada.

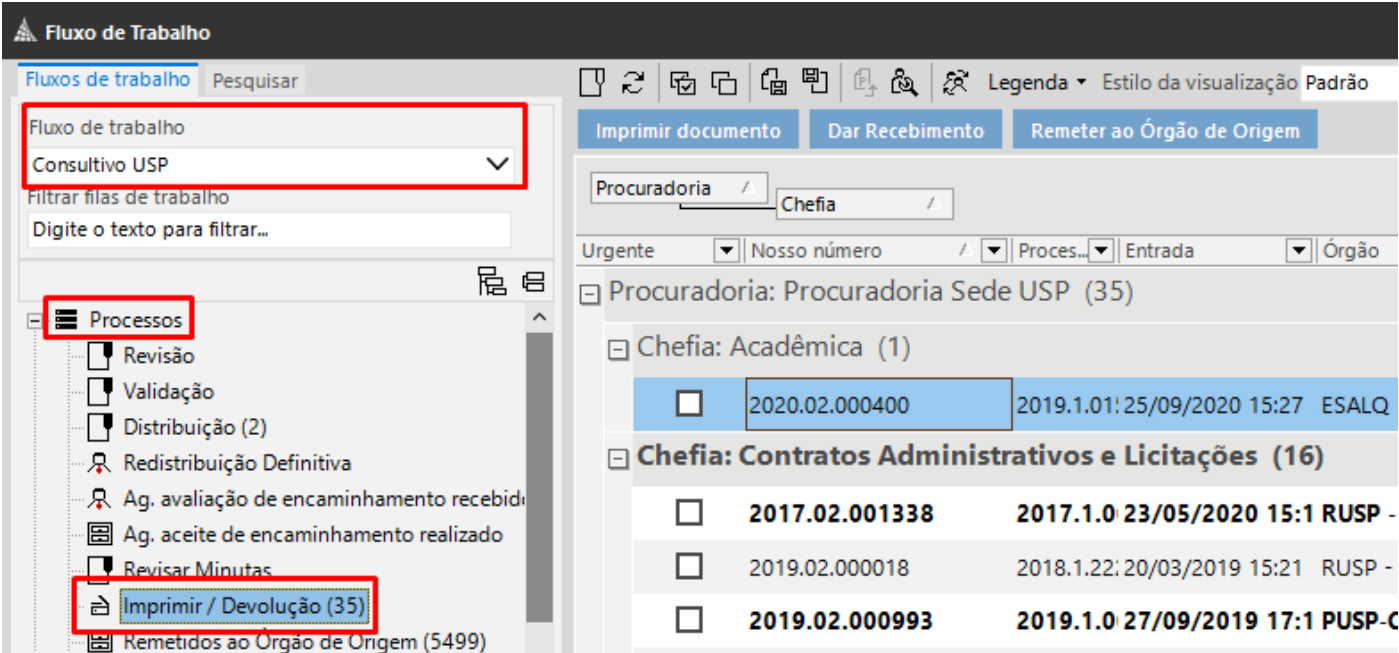

#### <span id="page-4-2"></span>**2.2. Remeter ao Órgão de Origem/Dar Recebimento.**

Com a fila Imprimir/Devolução já aberta, siga os passos abaixo:

- 1. Selecione o processo que deseja remeter ao órgão de origem;
- 2. Clique na opção "Dar Recebimento" ou "Remeter ao Órgão de Origem";
- 3. Na caixa de texto que abrirá, preencha com a informação de Impresso ou Não Impresso, número USP e Nome Completo de quem está realizando o procedimento;
- 4. Clique em Confirmar;

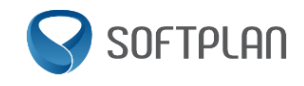

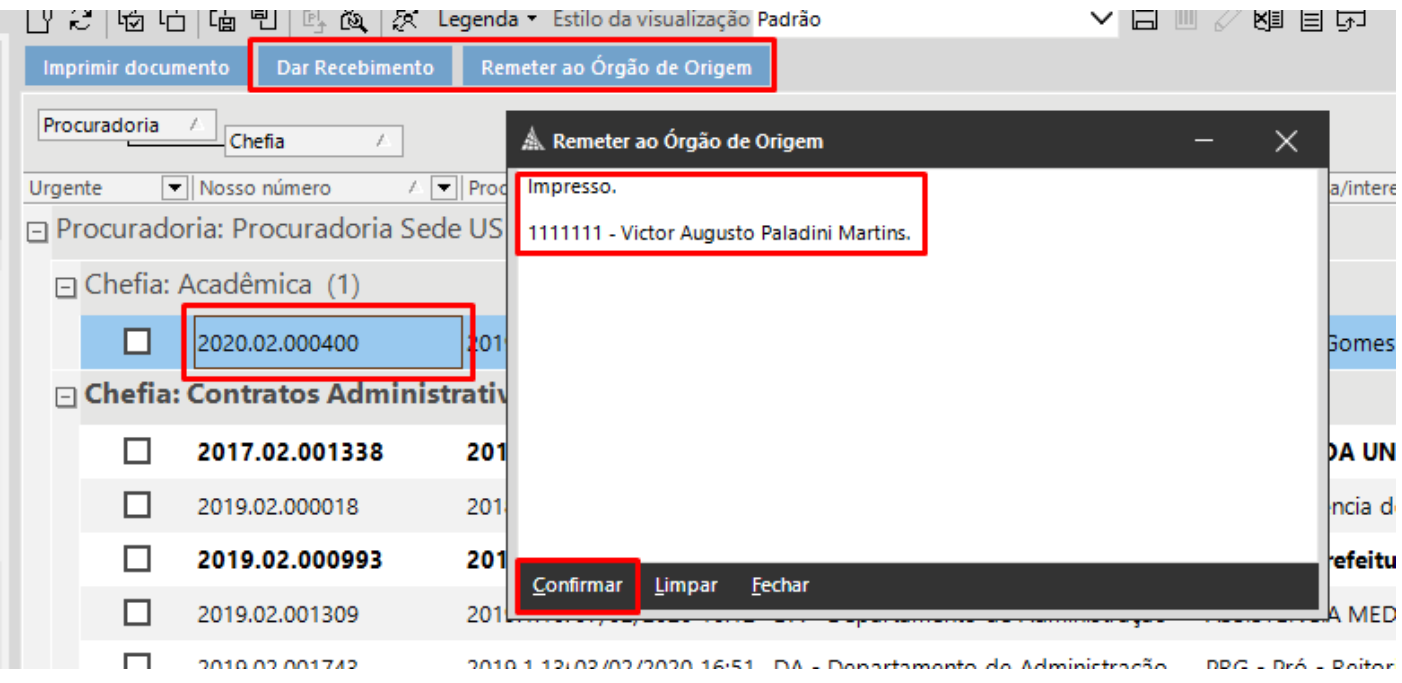

**Após confirmação, o objeto sairá da fila Imprimir/Devolução, e irá para a fila Remetidos ao Órgão de Origem, e já poderá ser feito o procedimento de reentrada, para geração de pendência ao procurador.**